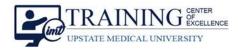

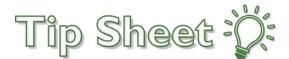

# **COVID-19 Discharge Instructions**

Effective March 12, 2020 (05:00PM), Discharge Instructions for COVID-19, a novel strain of Coronavirus, are available in Epic for Inpatient, Emergency, and Ambulatory settings. There is no suggestion logic associated with the discharge instructions for COVID-19 in the system, therefore providers need to search for and add these instructions when applicable. The decision to provide these instructions to a patient is at the discretion of the provider.

## Try It Out

- 1. In **Discharge / Wrap-Up activity tools in Epic**, use the typical **instructions sections**.
- 2. Enter 'covid' in the Insert SmartText search field and select "Understanding COVID 19 for AVS".
  a. Note: Click the star to mark the instructions as a favorite.
- 3. Click Accept to add it.
- 4. Instructions will print with the After Visit Summary (AVS).

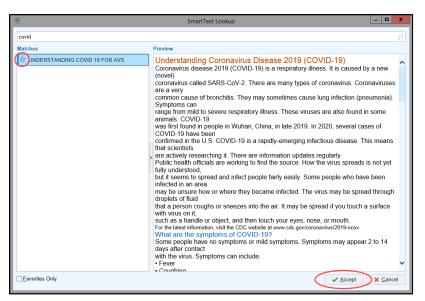

### Inpatient

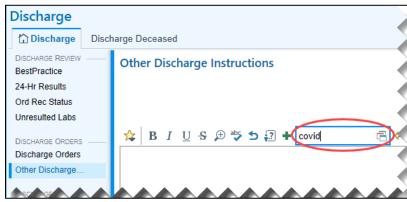

COVID-19 Discharge Instructions Upstate Tip Sheet **TCOE Created:** 03.12.2020 JAC **AC Approved:** 03.13.2020 MR/KC/DH **TCOE Revised:** 03.12.2020 JAC ©

### Tip Sheet 🔅

#### Continued...

### Emergency

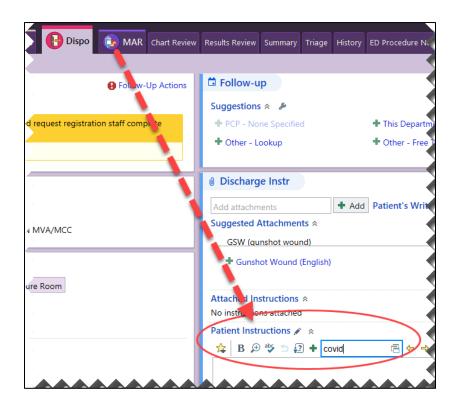

#### **Ambulatory**

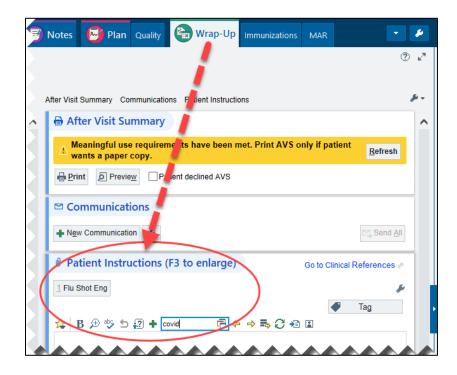